# **Itens Saída (CCCGI017)**

Esta documentação é válida para todas as versões do Consistem ERP.

## **Pré-Requisitos**

[Cadastro de Unidade de Peso e Medida \(CCCGI040\)](https://centraldeajuda.consistem.com.br/pages/viewpage.action?pageId=35165907) [Cadastro de Classificação Fiscal Definida pelo Fisco \(CCCGI035\)](https://centraldeajuda.consistem.com.br/pages/viewpage.action?pageId=35165903) [Cadastro de Mensagem de Notas Fiscais \(CCFT025\)](https://centraldeajuda.consistem.com.br/pages/viewpage.action?pageId=35167769) [Código do IBC \(CCCGI130\)](https://centraldeajuda.consistem.com.br/pages/viewpage.action?pageId=37542657) [Cadastro de Cor/Variante \(CCTTG040\)](https://centraldeajuda.consistem.com.br/pages/viewpage.action?pageId=134879167)

### **Acesso**

Módulo: Entradas - Estoques

Grupo: Cadastros das Notas Fiscais de Entrada

[Cadastro de Item \(CCCGI015\)](https://centraldeajuda.consistem.com.br/pages/viewpage.action?pageId=308380008)

Botão **Saída**

## **Visão Geral**

Neste programa são cadastrados os dados de saída do item para posterior faturamento.

#### Importante

Os campos deste programa serão apresentados de acordo com a configuração realizada no programa [Configuração de Complemento de Saída](https://centraldeajuda.consistem.com.br/pages/viewpage.action?pageId=35165888)  [\(CCCGI005\)](https://centraldeajuda.consistem.com.br/pages/viewpage.action?pageId=35165888).

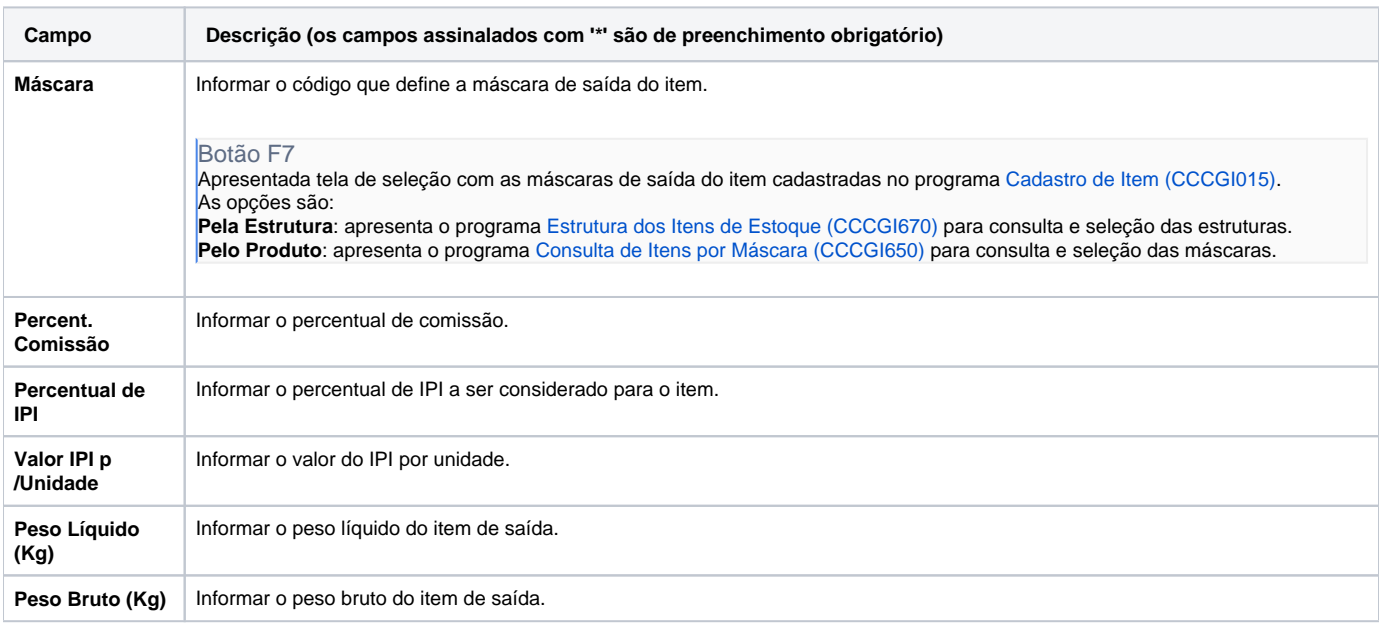

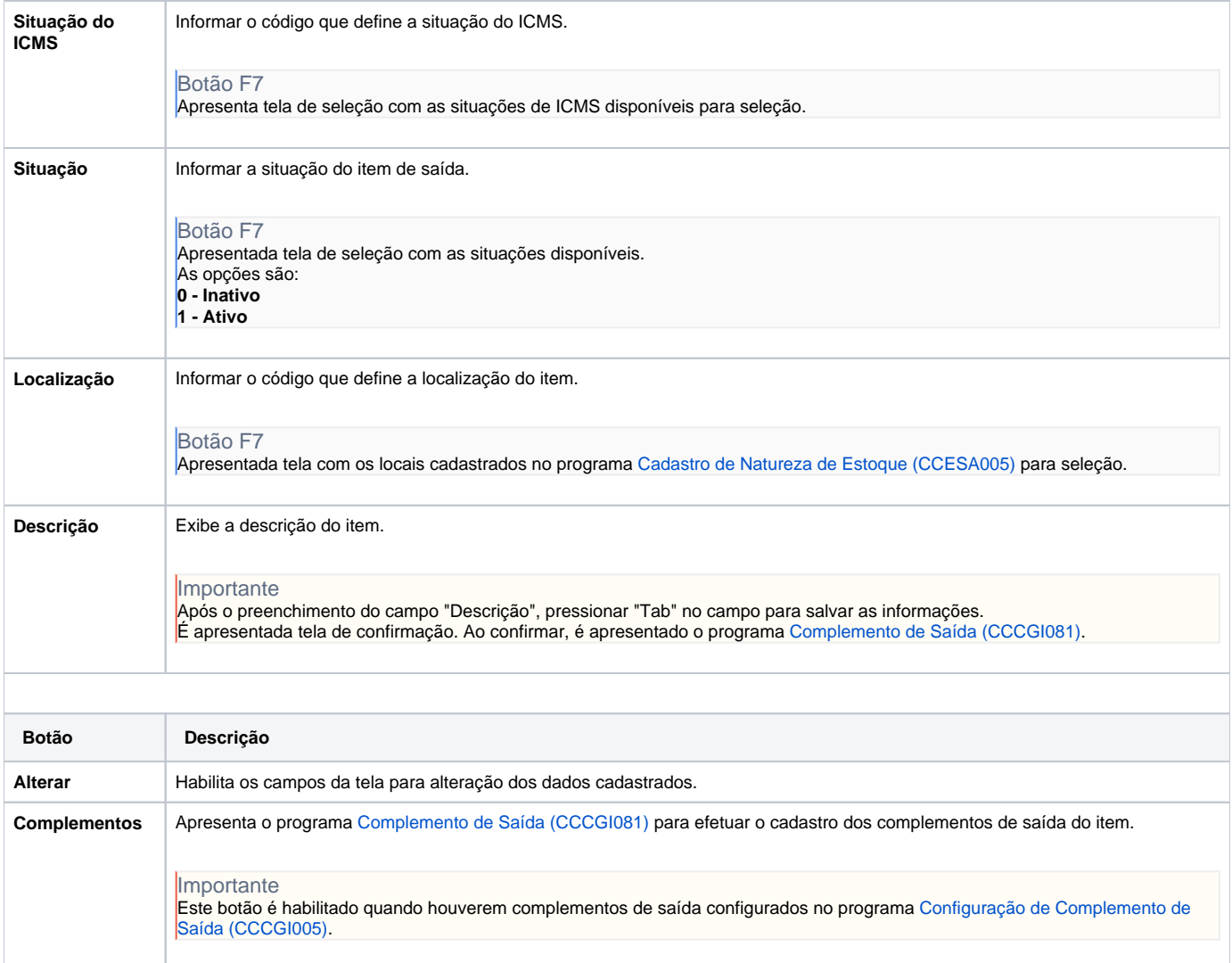

#### Atenção

As descrições das principais funcionalidades do sistema estão disponíveis na documentação do [Consistem ERP Componentes.](http://centraldeajuda.consistem.com.br/pages/viewpage.action?pageId=56295436) A utilização incorreta deste programa pode ocasionar problemas no funcionamento do sistema e nas integrações entre módulos.

Exportar PDF

Esse conteúdo foi útil?

Sim Não